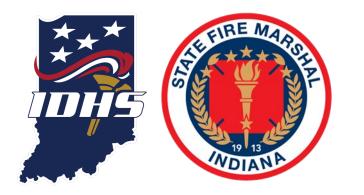

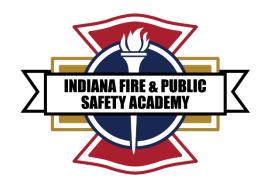

## EMERGENCY RESPONSE SUPPORT (ERS) ACCESS

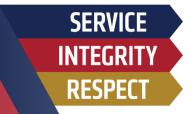

- **1. NEW PSID NUMBER REQUEST**
- 2. PSID APPLICATION
- **3. AGENCY ROSTER REQUEST**
- 4. EMERGENCY RESPONSE SUPPORT INSTRUCTOR MATERIAL ACCESS

## **STEP ONE - NEW PSID NUMBER REQUEST**

Sign in

Password

.....

E-mail address (Username)

wwalling@dhs.in.gov

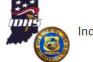

Indiana Public Safety Personnel Portal

#### INDIANA PUBLIC SAFETY PORTAL: Weblink ACADIS

If you have a Public Safety Identification (PSID) Number, you can skip this step and go straight to agency roster request (slide 9).

#### This Indiana Public Safety Personnel Portal is part of a cooperative effort between the Indiana Department of Homeland Security (IDHS) and the Indiana Law Enforcement Academy (ILEA) to provide centralized information storage in support of consolidated emergency readiness and response. This portal provides public safety personnel a mechanism to access information published to them by these organizations, and provide information back in efforts to keep their records up-to-date.

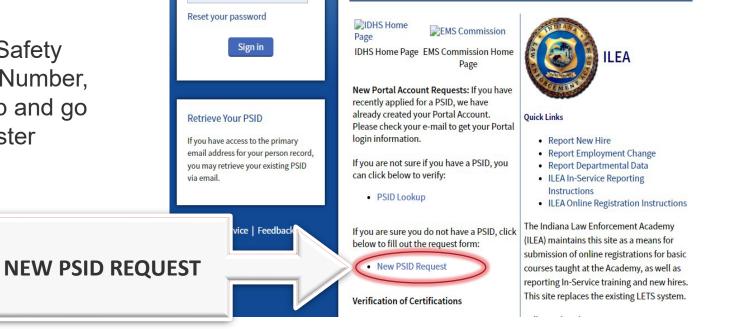

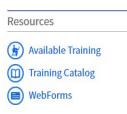

INDIANA FIRE & PUBLIC SAFETY ACADEMY

#### **Technical Support**

For technical support, questions, or comments on this site, please contact:

To ensure proper support, please contact the appropriate team from the choices below:

#### IDHS: EMS / FIRE / EMA

Phone: 1.800.666.7784 EMS: emscertifications@dhs.in.gov FIRE: firecertifications@dhs.in.gov EMA/SAR: training@dhs.in.gov

#### ILEA

Registration: acadishelp@ilea.in.gov In-Service Reporting: Contact ILEA New Hires: Complete Web Form in Portal

System Information

### STEP TWO - NEW PSID NUMBER REQUEST

#### **PSID APPLICATION**

Go to: https://www.in.gov/dhs/fire -and-buildingsafety/public-safetyidentification-psidinformation/

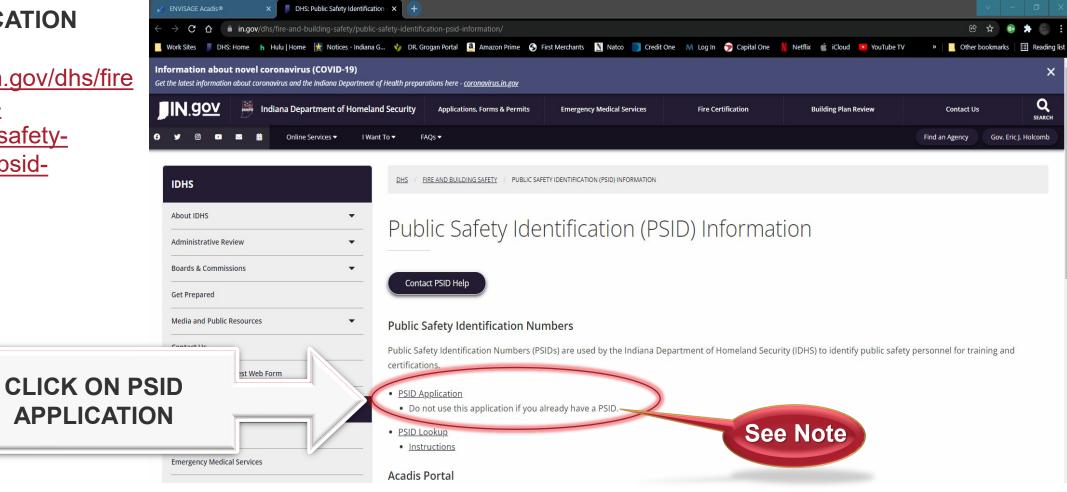

INDIANA FIRE & PUBLIC SAFETY ACADEMY

#### **STEP THREE - PSID APPLICATION**

If you already have applied for a PSID number, skip to agency roster request.

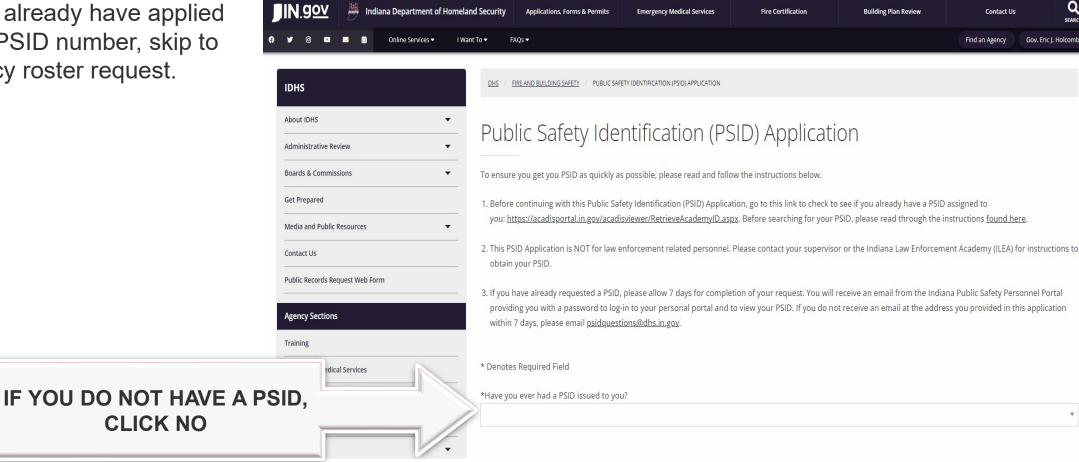

**INDIANA FIRE & PUBLIC** SAFETY ACADEMY

### **STEP FOUR - PSID APPLICATION**

|       |               | Emergency medical services            |                                                                                                    |   |
|-------|---------------|---------------------------------------|----------------------------------------------------------------------------------------------------|---|
|       |               | Emergency Management and Preparedness | *Have you ever had a PSID issued to you?                                                                                                    |   |
| DCID  | APPLICATION   | Fire and Building Safety              | No                                                                                                    | v |
| L 2ID | APPLICATION   | Grants 👻                              |                                                                                                    |   |
|       |               |                                       |                                                                                                    |   |
|       |               | Hazmat and Radiation Programs         |                                                                                                    |   |
|       |               |                                       | Please enter your full legal name.                                                                                                    |   |
|       |               | Tweets by @IDHS ①                     | Legal First Name*                                                                                                    |   |
|       |               | Indiana Homeland Security 🥥 🌍         |                                                                                                    |   |
|       |               |                                       |                                                                                                    |   |
|       |               |                                       | Preferred First Name                                                                                                    |   |
|       |               |                                       |                                                                                                    |   |
|       | FILL OUT FORM |                                       | Middle Name (if you don't legally have a middle name, please enter "NMN")(if this request is for a K9, please enter the text "K9" into this field)* |   |
|       |               |                                       |                                                                                                    |   |
|       | COMPLETELY    |                                       |                                                                                                    |   |
|       |               | 40m                                   | Last Name *                                                                                                    |   |
|       |               | eland Security 🥥 🗸 🗸                  |                                                                                                    |   |
|       |               | View on Twitter                       | Suffix                                                                                                    |   |
|       |               |                                       | Driver's License # or State ID # *                                                                                                    |   |
|       |               |                                       |                                                                                                    |   |
|       |               |                                       |                                                                                                    |   |
|       |               |                                       | Issuing State of Driver's License or ID *                                                                                                    |   |
|       |               |                                       | \$                                                                                                    |   |
|       |               |                                       | Date of Birth (MM/DD/YYYY) *                                                                                                    |   |
|       |               |                                       |                                                                                                    |   |
|       |               |                                       |                                                                                                    |   |
|       |               |                                       | Mailing Address                                                                                                    |   |
|       |               |                                       |                                                                                                    |   |
|       |               |                                       | Address*                                                                                                    |   |
|       |               |                                       |                                                                                                    |   |
|       |               |                                       | Address 2                                                                                                    |   |
|       |               |                                       |                                                                                                    |   |
|       |               |                                       |                                                                                                    |   |
|       |               |                                       | City/Town*                                                                                                    |   |
|       |               |                                       |                                                                                                    |   |
|       |               |                                       | Shie*                                                                                                    |   |

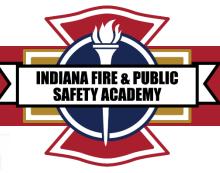

\$

| STEP FIVE -                | PSID A                | <b>APPLICATION CONTINUED</b>                                                                                                 | INDIANA FIRE & PUBLIC<br>SAFETY ACADEMY |
|----------------------------|-----------------------|----------------------------------------------------------------------------------------------------|-----------------------------------------|
| FILL OUT FOR<br>COMPLETELY |                       | Country* United States Province/Region Area Code* Phone Number* SS5 Ender a ### Exter as ################################### |                                         |
| DON'T F                    | ORGET TO CL<br>SUBMIT |                                                                                                    |                                         |

### **STEP SIX - PSID APPLICATION PROCESS**

1. After you submit the PSID application, the application is routed for approval through IDHS staff.

2. Once approved, you will receive an email from the Indiana Public Safety Portal providing you with a password to log in to the Acadis portal to view your PSID number.

3. If you already requested a PSID, please allow seven days for completion of your request.

If you do not receive an email to the address you provided in the application within & seven days, please email: <u>psidquestions@dhs.in.gov</u>.

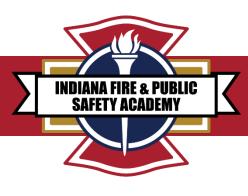

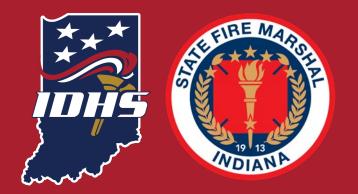

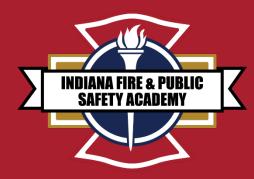

# END OF PSID APPLICATION ANY QUESTIONS?

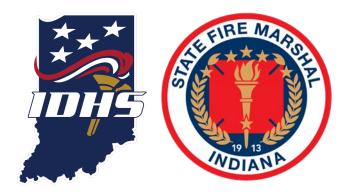

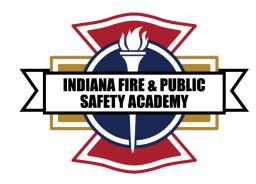

## FIRE DEPARTMENT AGENCY ROSTER REQUEST

**FEBRUARY 2022** 

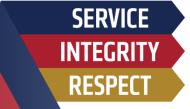

### AGENCY ROSTER REQUEST

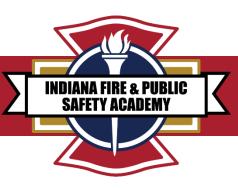

1. Go to Acadis portal: <u>https://acadisportal.in.gov/AcadisViewer/Login.aspx</u>

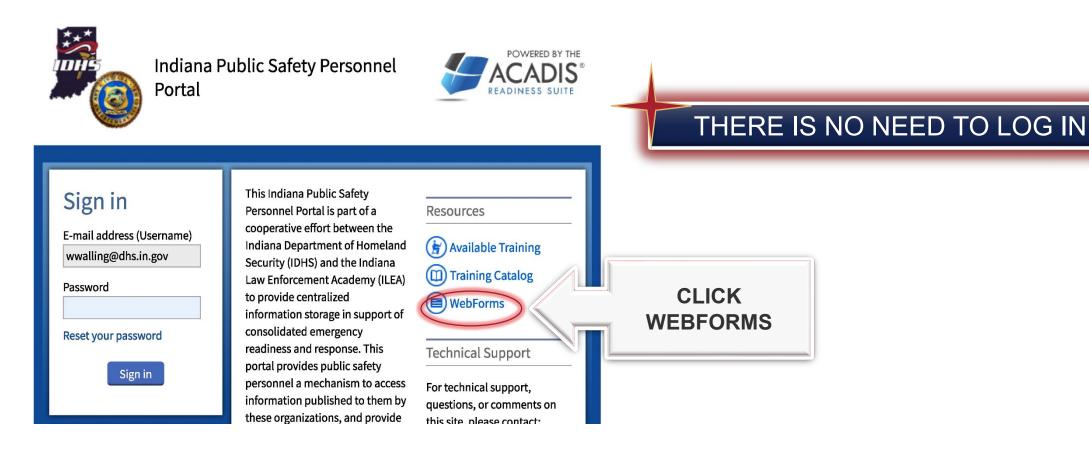

### AGENCY ROSTER REQUEST WEBFORMS

**CLICK HERE** 

\*\*\*

2. The person requesting the agency roster should be a Fire Chief, Assistant Chief, EMS Chief or Training Chief.

3. Fill out roster request webform.

| V | VebForms                                                                 |                                                                                                    |
|---|--------------------------------------------------------------------------|----------------------------------------------------------------------------------------------------|
|   | WebForm 🔺                                                                | Description                                                                                                    |
| > | Agency Roster<br>Request (Fire, EMS,<br>and EMA)                         | This form will be used by Indiana Fire, EMS, and EMA agencies wishing to update their roster, and begin to manage it at the local level .                                                                                                    |
|   | Application for<br>Recertification based<br>on previous<br>Certification | This application is for individuals who are seeking Recertification due to<br>expiration of their current EMS certification.                                                                                                    |
|   | BLS level (EMR or<br>EMT) Reciprocity<br>application                     |                                                                                                    |
|   | Course Request<br>(Health)                                               | Form used to create a request for training through Indiana State<br>Department of Health Division of Emergency Preparedness. Please use<br>this form to request any direct delivery of consortium or ISDH based<br>training and advertise training/events on Acadis. |
|   | EMA & Consortium<br>Courses - Course<br>Request                          | Form used to create a request for training through IDHS Division of<br>Training and Preparedness. Please use this form to request any direct<br>delivery of consortium or IDHS based training and advertise<br>training/events on Acadis.                            |
|   | General Course<br>Survey                                                 |                                                                                                    |
|   | Leadership Training<br>Course Survey                                     |                                                                                                    |

FIRE & PUBLIC

**SAFETY ACADEMY** 

INDIAN/

### AGENCY ROSTER REQUEST

2/5/22, 7:45 AM

4. Enter your information.

| FILL OUT   |  |
|------------|--|
| WEBFORM    |  |
| COMPLETELY |  |

| organizatio                               |                                                     |  |
|-------------------------------------------|-----------------------------------------------------|--|
|                                           | ns)                                                 |  |
| Contact Inf                               | ormation                                            |  |
| Contact person for<br>Name (First &       | the who will be handling the update for the agency. |  |
| Last)                                     | *First *Last                                        |  |
| PSID                                      |                                                     |  |
| * Title/Rank<br>Phone Number              | Select an option                                    |  |
| Phone Number                              | * Phone Number                                      |  |
| * Email Address                           |                                                     |  |
| if not listed<br>please list name<br>here |                                                     |  |
|                                           | more 🕶                                              |  |
| Agency Address                            | Address 1                                           |  |
| ·····                                     |                                                     |  |
| · · · · · · · · · · · · · · · · · · ·     | Address 2                                           |  |
|                                           | Select an option *                                  |  |
|                                           | City State                                          |  |
|                                           | Select an option v City State                       |  |
|                                           | City State                                          |  |
| Phone Number                              | Select an option v City State                       |  |

Acadis& Portal

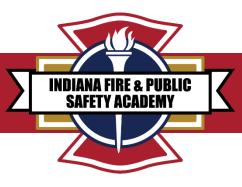

### AGENCY ROSTER REQUEST

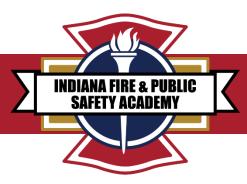

5. When you click submit, an automatic workflow will be triggered for IDHS staff to review and complete.

- 6. You will receive an automatic email labeled "roster request form" from the IDHS Academy.
- 7. The body of the email will say: "thank you for your submission of the request form. A copy of your roster and instructions will be emailed to you."

8. Once you have access to your roster, you can then add and/or separate staff to your department roster.

9. If you need assistance, please contact your Academy program manager (see last slide).

#### **IMPORTANT NOTICE:** ROSTER MAINTENCE IS THE RESPONSIBILITY OF THE AGENCY THROUGH THE ACADIS PORTAL

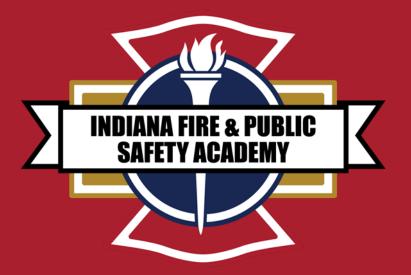

# EMERGENCY RESPONSE SUPPORT (ERS) INSTRUCTOR TRAINING MATERIAL IC 36-8-10.5-7

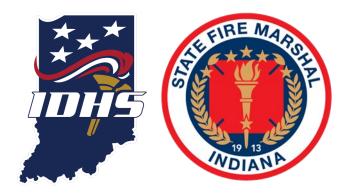

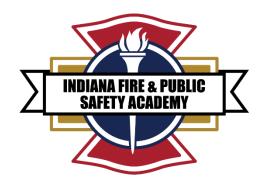

# ACCESSING ERS TRAINING INSTRUCTOR MATERIAL

SERVICE INTEGRITY RESPECT This program does not meet the minimum "Standard for Firefighter Professional Qualifications" established by the National Fire Protection Association (NFPA) 1001.

This certification program is intended for emergency response support functions only. Departments and personnel requiring training for interior structural firefighting operations should seek Firefighter 1 certification.

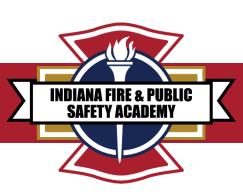

#### GAINING ACCESS TO INSTRUCTOR TEMPLATES AND TRAINING MATERIALS IN ACADIS

You must be an active instructor or chief officer to have access to instructor materials!

To access the Fire and Public Safety Academy's instructor templates and training materials in Acadis:

- 1. Sign into your Acadis portal, located at: <u>https://acadisportal.in.gov/AcadisViewer/Login.aspx</u>.
- 2. At the top of your Acadis portal, in the blue ribbon, you will see the tabs below.

| Home  | Training and Events Registration | CLICK ON TRAINING |
|-------|----------------------------------|-------------------|
|       | Browse or Sign up for Training   |                   |
| 0.    | View My Career Role Training     |                   |
| G     | View Training Catalog            |                   |
| 11771 | My Class Assignments             |                   |
| Av    |                                  |                   |
| K     | See My Planned Events            |                   |

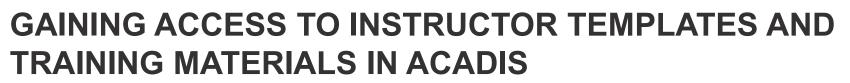

| ndiana Put  | olic Safety Personnel Portal |                        | Home Training and Eve                                    | ents Registration                   | Organi              | zation A                            | kcademy Resou    | rces* |   |                  |
|-------------|------------------------------|------------------------|----------------------------------------------------------|-------------------------------------|---------------------|-------------------------------------|------------------|-------|---|------------------|
| Home        |                              | ademy Resources*       | Registr<br>Browse Training                               |                                     |                     |                                     |                  |       |   |                  |
| C           | 6 P                          | GIGN UP FOR<br>RAINING | Available Train                                          | ning                                |                     |                                     | K ON<br>TER      |       |   | <b>Y</b> Filters |
| H           | View Training Catalog        |                        | All published current an                                 | d future training matcl             | ning filter cr      |                                     | 1.               |       |   |                  |
|             |                              |                        | Training                                                 |                                     |                     | Registration                        |                  |       |   |                  |
| Av          | My Class Assignments         |                        | Event ▲ / Location<br>1LETB Basic<br>Course Tier III -   | Dates<br>04/12/2021 -<br>05/07/2021 | Hours<br>151h<br>0m | Dates<br>10/14/2020 -<br>04/04/2021 | Open Seats<br>18 | Open  |   |                  |
| <i>P</i> \V | Plan an Event                |                        | 202106<br>ILEA                                           |                                     |                     |                                     |                  |       |   |                  |
| K           | See My Planned Events        |                        | Active Shooter<br>Incident<br>Management<br>with Complex | 04/06/2021 -<br>04/07/2021          | 16h<br>0m           | 10/08/2020 -<br>03/22/2021          | 26               | Open  |   | Register         |
| K           |                              |                        | ILEA<br>Active Shooter<br>Incident                       |                                     |                     |                                     | 26               | Open  | E |                  |

INDIANA FIRE & PUBLIC SAFETY ACADEMY

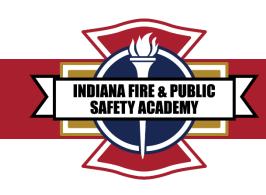

#### GAINING ACCESS TO INSTRUCTOR TEMPLATES AND TRAINING MATERIALS IN ACADIS

| Indiana Public Safety Personnel Portal                                                                                  |                                                                          | Walling, Wade E. +          |
|----------------------------------------------------------------------------------------------------|--------------------------------------------------------------------------|-----------------------------|
| Home Training and Events Registration Organization Aca                                                                  |                                                                          |                             |
| Registration<br>Browse Training<br>Available Training<br>Available Training                                             | to events matching all of the criteria provided below. Past and splayed. | TYPE IN INSTRUCTOR MATERIAL |
|                                                                                                    | ord Instructor material                                                  | OR EMERGENCY RESPONSE       |
| All published current and future training ma<br>Training Prog                                                           | am Select a program                                                      | SUPPORT                     |
| Event ▲ / Location         Program Categories           1LETB Basic Course Tier III - 202106         Program Categories | Select a program category                                                |                             |
| ILEA Registration Sta                                                                                                   | tus Select a registration status                                         |                             |
| with Complay Insidents (DED 252)                                                                                        | ery  Online Classroom                                                    | Register                    |
| Boards & Commissions - Fire - FB0010<br>Online                                                                          |                                                                          |                             |
| EMS - Advanced Emergency Medical<br>Technician - AD89-01-21<br>Redline Rescue Academy                                   | ate Display training available within the specified date<br>ranges.      | Register                    |
| EMS - Advanced Emergency Medical<br>Technician - LMS Content - Principles e<br>Vaccine Administration<br>Online         | Within 30 Days     30 to 90 Days     90 to 180 Days                      | Assign                      |
| EMS - Emergency Medical Responder -<br>FR06-01-21<br>Whitestown Police Department                                       | <ul> <li>☐ 180 Days to 1 Year</li> <li>☐ More than 1 Year</li> </ul>     | ee Signup De                |
| EMS - Emergency Medical Responder -<br>FR18-01-21<br>Muncie Area Career Center                                          | Cancel   Clear All Filters Apply Open                                    |                             |
| EMS - Emergency Medical Responder - 03/08/2021 - 05/08/2<br>FR26-01-21<br>White River Hazelton VFD                      | 021 02/16/2021 - 03/28/2021 50 Upcoming                                  |                             |

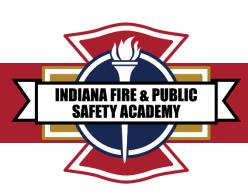

#### GAINING ACCESS TO INSTRUCTOR TEMPLATES AND TRAINING MATERIALS IN ACADIS

A list of instructor materials should load. Find the appropriate "Emergency Response Support Instructor Material" and select the corresponding "Register" button.

| ome Dashboard Training and Events                                                    | Registration Organization       | Personnel | Academy Resources*      |            |        |                              |     |          |
|--------------------------------------------------------------------------------------|---------------------------------|-----------|-------------------------|------------|--------|------------------------------|-----|----------|
| Registration<br>Browse Training                                                      |                                 |           |                         |            |        |                              |     |          |
| Available Training                                                                   |                                 |           |                         |            |        | <b>Filters</b> Clear Filters |     |          |
| Keyword = Emergency Response Support ×                                               |                                 |           |                         |            |        |                              |     |          |
| All published current and future training matching                                   | g filter criteria is displayed. |           |                         |            |        |                              |     |          |
| Training                                                                             |                                 |           | Registration            |            |        |                              | 4 F |          |
| Event 🔺 / Location                                                                   | Dates                           | Hours     | Dates                   | Open Seats | Status |                              |     | CLICK    |
| Instructor Material - <mark>Emergency Response</mark><br>Support Instructor Material | 08/02/2021 - 01/31/2023         |           | 08/02/2021 - 08/02/2022 | 929        | Open   | Register                     |     | REGISTER |
|                                                                                      |                                 |           |                         |            |        |                              |     | REGISTER |
| Showing 1                                                                            |                                 |           |                         |            |        |                              |     |          |
|                                                                                      |                                 |           |                         |            |        |                              |     |          |
|                                                                                      |                                 |           |                         |            |        |                              |     |          |
|                                                                                      |                                 |           |                         |            |        |                              |     |          |

The requested instructor material will auto-populate into your Acadis portal homepage. Next, click the "Home" tab at the top of the screen to return to the homepage.

INDIANA FIRE & PIIBLIC

SAFET

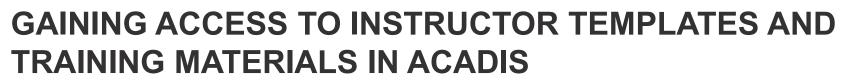

Scroll down your homepage and look for the "Training" header.

Within this section you'll find the class you registered for with Instructor Materials.

|               | Indiana Pul | olic Safety Person      | nnel Portal                                |                   |              |           |                    |                | 1                        | 📮 🛛 Walling, Wade E. 🗕 |
|---------------|-------------|-------------------------|--------------------------------------------|-------------------|--------------|-----------|--------------------|----------------|--------------------------|------------------------|
|               | Home        | Dashboard               | Training and Events                        | Registration      | Organization | Personnel | Academy Resources* |                |                          |                        |
|               | Tra         | ining                   |                                            |                   |              |           |                    | View By 🔘      | Fiscal Year 🧿 Calendar Y | /ear Reports :         |
|               | All pla     | nned, in-progre         | ess, and completed train                   | ing is displayed. |              |           |                    |                |                          |                        |
|               | -           | Upcoming, O             | Ingoing, & Unconfirmed                     |                   |              |           |                    |                | Training                 | for Period: 32h 0m     |
| 1             |             | Training                |                                            | Start             | End          | Hours     | Training Category  | Student Status | Documents                |                        |
| NOW           |             | Instructor M<br>Renewał | Material - Instructor                      | 02/23/2021        | 12/31/2031   | 0h 0m     |                    | Enrolled       |                          | CLIC                   |
| /E /<br>ESS _ |             |                         | Material - Emergency<br>Support Instructor | 08/02/2021        | 01/31/2023   | 0h 0m     |                    | Enrolled       |                          | FOLI                   |
| RS            |             | Boards & Co<br>FB0013   | ommissions - Fire -                        | 12/07/2021        | 12/07/2021   | 0h 0m     |                    | Enrolled       | <b>a</b>                 | Loading                |
|               |             | Boards & Co<br>FB0012   | ommissions - Fire -                        | 09/16/2021        | 09/16/2021   | 0h 0m     |                    | Enrolled       | 6                        | Loading                |
|               |             |                         | re Academy - Decision<br>Initial Company   | 08/02/2021        | 08/03/2021   | 32h 0m    |                    | Enrolled       |                          | Loading                |

#### ACADEMY CONTACTS

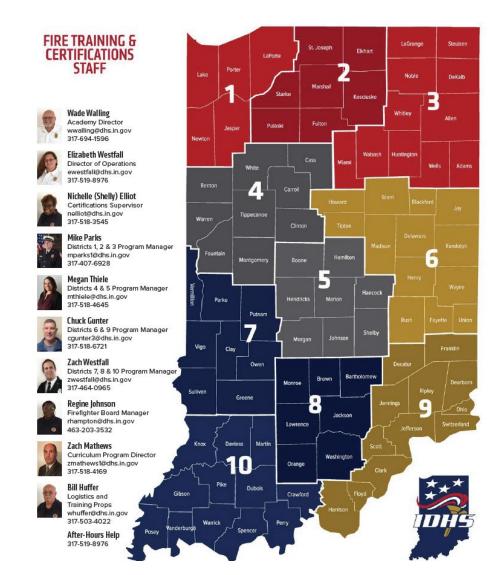

#### **ACADEMY WEBPAGE**

INDIANA FIRE & PUBLIC SAFETY ACADEMY

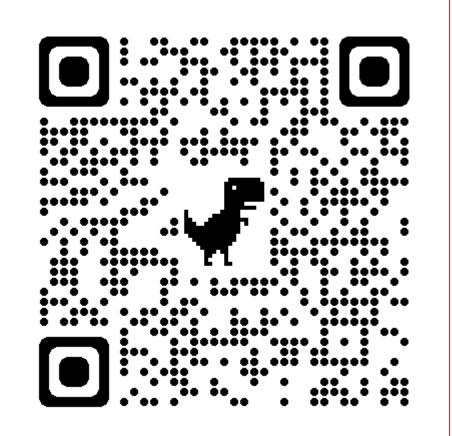

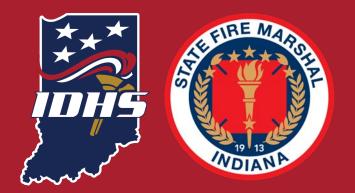

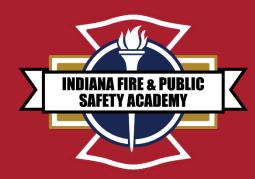

# **ANY QUESTIONS**